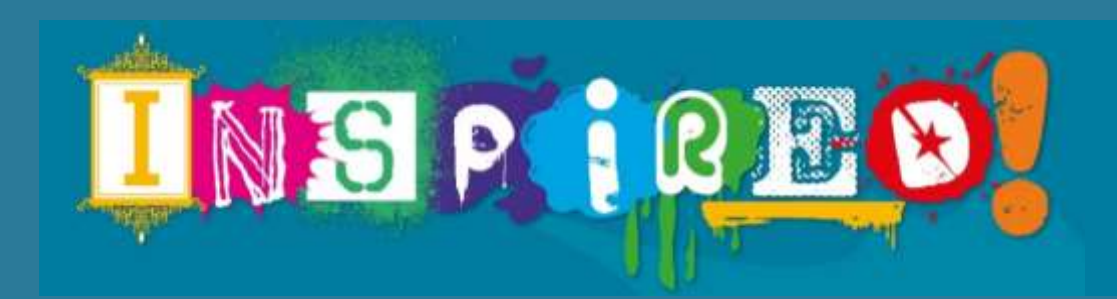

2021 **<sup>19</sup>th Schools Art Exhibition & 24th Renfrewshire Schools Calendar Competition**

perspective of the young artist.

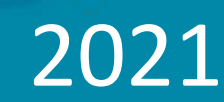

<span id="page-0-0"></span>**EXHIBITION SUBMISIONS**

All Renfrewshire Schools, Early Learning and Childcare Centres are invited to take part in this exciting opportunity, which allows us to demonstrate the pride we take in the hard work and creativity of our pupils.

Every year Renfrewshire Leisure's Cultural Services organise an exhibition showcasing the best artwork from all the schools in Renfrewshire. As we all know, this year has brought many challenges, so for the first time the Inspired exhibition will be presented online. We have planned the launch date to fall before the Easter holidays this year to give everyone time to inform parents and perhaps organise their own little event to celebrate the opening of the online exhibition. During the exhibition run, twelve lucky pupils will have their work selected by the Provost to be included in the next Renfrewshire schools' calendar. Printing and distribution of the 2021 calendar cannot go ahead due to restrictions. However, you will be able to download a calendar and posters for each month from the RL website.

- Deadline for entries we welcome entries from 1st February 2021. All artwork must be with us by Friday 19<sup>th</sup> February 2021.
- Entries are limited to 35 per establishment, and can be sumitted across multiple categories if you choose.
- We will make a selection from all of the entries. Not all artwork submitted will be shown.
- You will be sent details of winning entries by Friday 5<sup>th</sup> March.
- Exhibition launch online will be Tuesday 23rd March.

#### Contents:

- **[Categories](#page-1-0)**
- 2. [Guest Curator](#page-2-0)
- 3. [Supporting resources for inspiration](#page-4-0)
- 4. [Taking photos of artwork](#page-5-0)
- 5. [Submitting photos of artwork](#page-6-0)
- 6. [Entry form](#page-9-0)

If selecting only 35 works concerns you and you require a little flexability in this number please email us.

# **CATEGORIES**

<span id="page-1-0"></span>This year we are delighted to welcome our guest Curator CREATE Paisley. They have chosen the theme of 'normality?' for their category to support the 'Open Mind Fest', Renfrewshire Youth Mental Health Arts Festival. CREATE works with young people throughout Renfrewshire to support improved wellbeing, reduce loneliness and inequality. We are excited to say that all artworks submitted in this category will also be submitted to the Open Mind Fest in May and may be exhibited as part of the festival. **10 works may be submitted** in this category **in addition to** the total of 35 for the other categories.

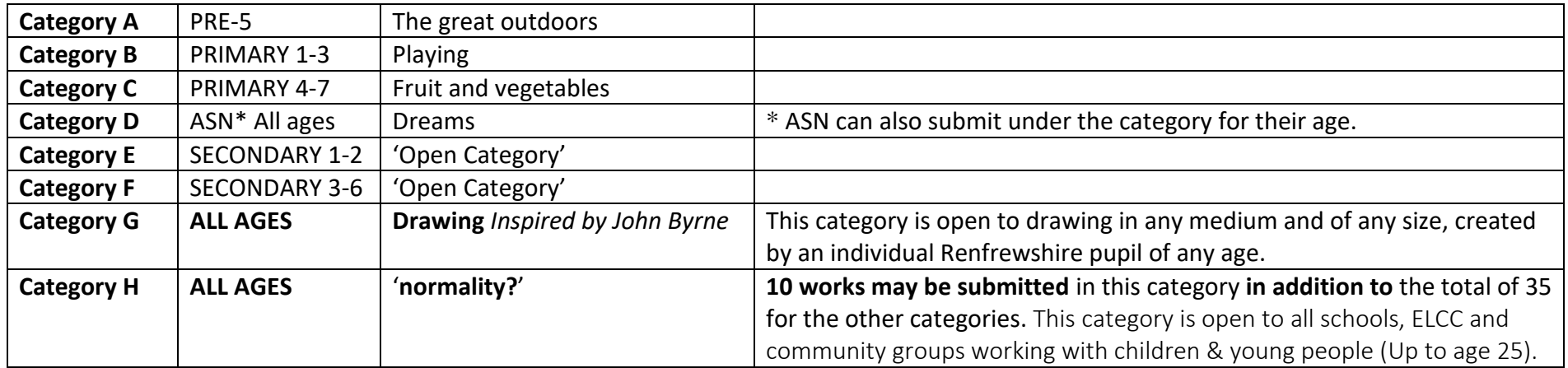

**Please note, Categories A-G are only open to schools and ELCC's. Category H is open to schools, ELCC's, and community groups working with children and young people.**

#### **To enter you will need to:**

- 1. [Take photos of your artworks](#page-5-0)
- 2. [Fill out an entry form online](#page-9-0)
- 3. [Send us your photos.](#page-6-0)

**[Back to](#page-0-0)  Page 1**

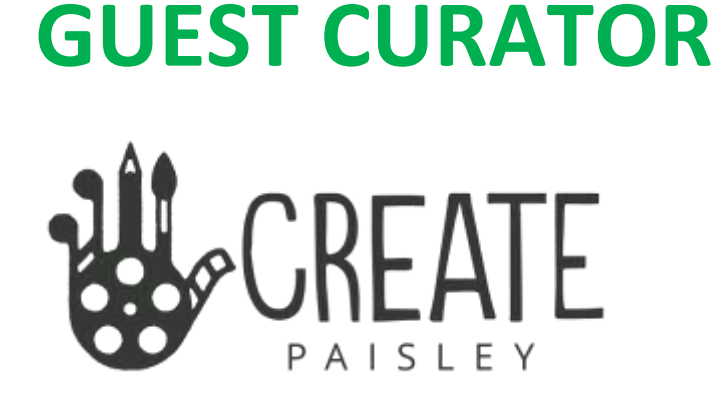

### Category H 'normality?'

<span id="page-2-0"></span>This year we are delighted to welcome our guest Curator CREATE Paisley. They have chosen the theme of 'normality?' for their category to support the 'Open Mind Fest', Renfrewshire Youth Mental Health Arts Festival. CREATE works with young people throughout Renfrewshire to support improved wellbeing, reduce loneliness and inequality. We are excited to say that all artworks submitted in this category will also be submitted to the Open Mind Fest in May and may be exhibited as part of the festival.

#### WHAT IS THE OPEN MIND FEST?

Open Mind Fest is a Renfrewshire wide arts & wellbeing festival for and by young people. The festival events are coproduced with local partners and young people and aim to challenge perceptions of mental health, develop new audiences and encourage young people to share their perspective on wellbeing through arts and creativity.

### Category H 'normality?'

#### WHO CAN ENTER?

This category is open to all schools, ELCC and community groups working with children & young people (Up to age 25).

#### WHAT ARTWORK CAN I SUBMIT?

#### The theme is completely open to the interpretation of the artist.

*You could* create new work or a piece of work that was created at any point in the year 2020 that you feel fits the category. The artwork could: represent normality to you. explore the 'new normal' we experienced in 2020. explore the effects of an abnormal year of young people's wellbeing and mental health. explore what a new normal or an improved future could look like.

You may interperate the theme in any way you choose.

#### ARTISTS STATEMENT

You don't have to, but if you can we would love for you to add a small written statement about the artwork you submit, which if selected may be exhibited with your work. This gives you a chance to share the thoughts behind your work.

#### HOW MANY PIECES OF WORK CAN WE ENTER?

One entry per person, but a maximum of ten entries per organisation. All artworks should be submitted together by your school or organisation. If selecting only 10 artworks concerns you and you require a little flexability in this number please email us.

#### CLICK HERE TO FIND OUT MORE ABOUT CREATE PAISLEY

#### [www.createpaisley.org.uk](http://www.createpaisley.org.uk/)

CREATE is an innovative youth arts project aiming to reduce loneliness and inequality.

Our vision is to see all young people transformed through creativity, community, confidence, and finding their voice.

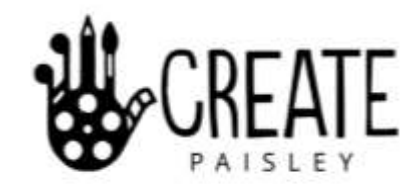

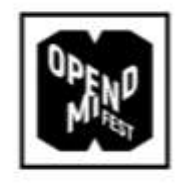

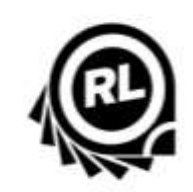

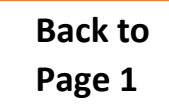

# <span id="page-4-0"></span>**Get Inspired!**

This year we have created some supporting resources.

**Click here to [find them on our website.](https://eur01.safelinks.protection.outlook.com/?url=https%3A%2F%2Fwww.renfrewshireleisure.com%2Finspired-exhibition-2021%2F&data=04%7C01%7Cruth.aitken%40renfrewshire.gov.uk%7C9f9c5c5e512d462453e208d89d29377d%7Cca2953361aa64486b2b2cf7669625305%7C0%7C0%7C637432147630573730%7CUnknown%7CTWFpbGZsb3d8eyJWIjoiMC4wLjAwMDAiLCJQIjoiV2luMzIiLCJBTiI6Ik1haWwiLCJXVCI6Mn0%3D%7C1000&sdata=BRyCcDBomWBz65UgIKvUxrzISmlRxaM%2Bhg0GAosk3cI%3D&reserved=0)**

#### **In the resources:**

- We have selected paintings from our collection to fit each category that could inspire you and your pupils.
- We have included guidance on how to look at and discuss paintings.
- We have created a few suggestions for activities relating to the theme.

These resources are for inspiration only. There is no obligation to use them It is important to us that you interpret the category in any way you choose to suit you and your pupils.

- Your work will be submitted as a photograph, so you are not limited to a size.
- Please be aware however that photographs of very large works will be viewed on a screen and detail may be lost for the viewer.
- We recommend for the online exhibition that your original artwork is no larger than A1.

### **Enjoy and Good Luck!**

# **TAKING PHOTOS OF ARTWORK**

<span id="page-5-0"></span>Photos taken on a mobile phone should be sufficient as long as they are clear. You can test the quality by emailing a photo to yourself and opening it on a computer screen. If it is clear, then it is suitable.

**Write a label** for each

- artwork including
- Title of artwork
- Name
- Year group or age
- School name

"SITTING ON THE GUI" JOHN SMITH  $P1$ SCANSHAUSE PERIMET SUNNA

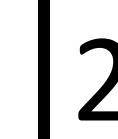

**Photograph the whole artwork** in bright light – daylight if possible– it is ok if the photgraph shows the surface beneath – we will crop the image. 1 2 3

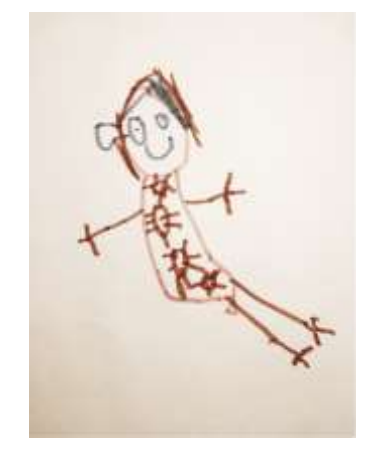

**Additionally photograph the artwork with the 'label'** placed on top. Make sure the text is legible.

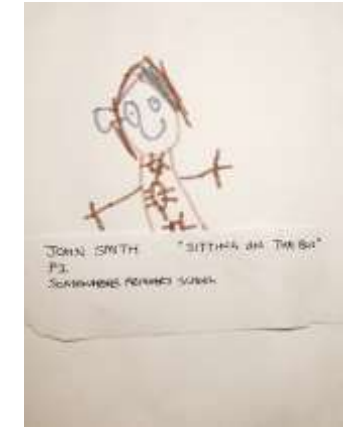

# **SUBMITTING PHOTOS OF ARTWORK**

- <span id="page-6-0"></span>• Do not worry about naming the image files – we have all the information we need on your entry form and on the artwork label in the photographs.
- 1. **[Email the files](#page-7-0)** if they are not too big, this can be done quite quickly from your device e.g. mobile phone. If you are sending several photographs you may have to send them in a few emails.

OR

2. **[Use WeTransfer](#page-8-0)**. This is website which you can use to send several large image files. It is free and very simple to use. It stores the files you select for two weeks online and sends a link by email to whoever you choose. They will receive an email with a link letting them know they have 2 weeks to download the files.<https://wetransfer.com/>. \*On an IPad it may ask you to use the App. This will not work for our purposes. You must use the website to transfer the files.

## <span id="page-7-0"></span>**EMAILING PHOTOS**

• Type INSPIRED 2021 ENTRIES in the email subject box. You do not need to write a message in the email.

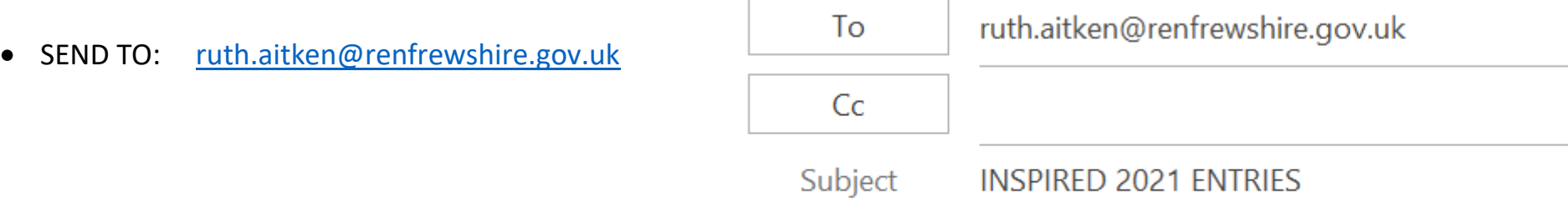

### <span id="page-8-0"></span>**Using WeTransfer to send photos**

- Open the website<https://wetransfer.com/>
- Add all of your image files
- Write INSPIRED 2021 ENTRIES in the message box
- Add our email address. SEND TO: [ruth.aitken@renfrewshire.gov.uk](mailto:ruth.aitken@renfrewshire.gov.uk)
- Add your email address
- Click Transfer.
- We will recive an email and can download your images.
- You will receive an email to let you know when we have downloaded your images.

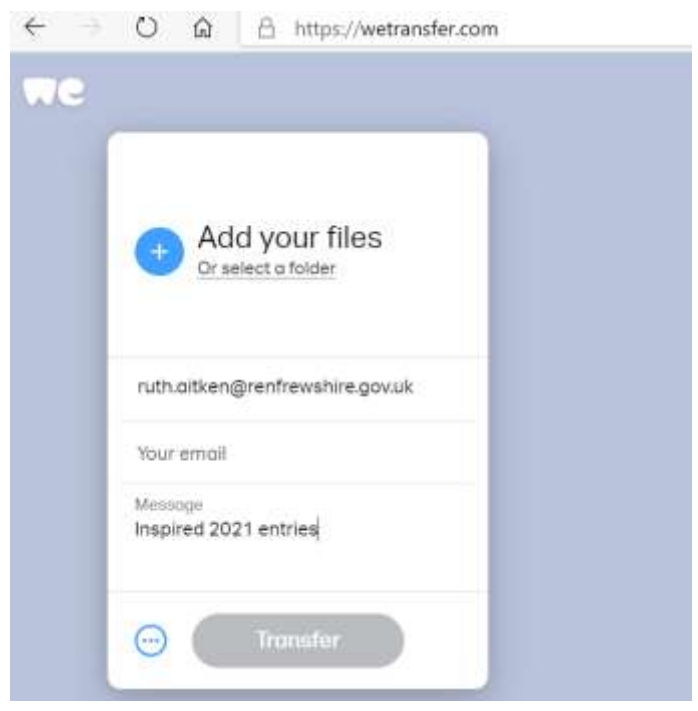

# **ENTRY FORM**

- <span id="page-9-0"></span>1. Please **[click here](https://eur01.safelinks.protection.outlook.com/?url=https%3A%2F%2Fdocs.google.com%2Fforms%2Fd%2Fe%2F1FAIpQLScmbIDEfZ3LHVG88J8kiBXQxmlGley_jjVea4A-nOd5hin9Ug%2Fviewform%3Fusp%3Dsf_link&data=04%7C01%7Cruth.aitken%40renfrewshire.gov.uk%7Ce01634680c804c7ff5bf08d8913c5790%7Cca2953361aa64486b2b2cf7669625305%7C0%7C0%7C637419035633799419%7CUnknown%7CTWFpbGZsb3d8eyJWIjoiMC4wLjAwMDAiLCJQIjoiV2luMzIiLCJBTiI6Ik1haWwiLCJXVCI6Mn0%3D%7C1000&sdata=bExXPp4EFlW9oFeo54Zb2ryH9u0XLlVLSimPvgLLa04%3D&reserved=0)** to complete the online entry form.
- 2. This should take no more than 3 minutes.
- 3. To complete the form you will need, your name and email address, School name and email address, and number of works being sumitted in each category.